## U24 電気伝導率(塩分濃度)データロガー取扱説明書

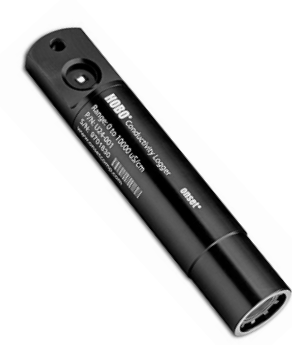

U24 電気伝導率データロガーは、電気伝導率と温度を計測し、専用ソフトウェ ア「HOBOware Pro」の補正機能(伝導率補助)で、温度補償(25℃)した電気伝 導率と塩分濃度を算出します。丈夫で設置しやすく、水の純度、汚染物質の影 響、水界生態系のモニタリングに必要なデータを取得できます。 別売の U2X 保護ケース(HOUSING-U2X)は U24 本体を保護し、厳しい環境での

設置を容易にします。

【対応ソフトウェア】 HOBOware Pro ver. 3.2.0 以上

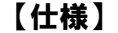

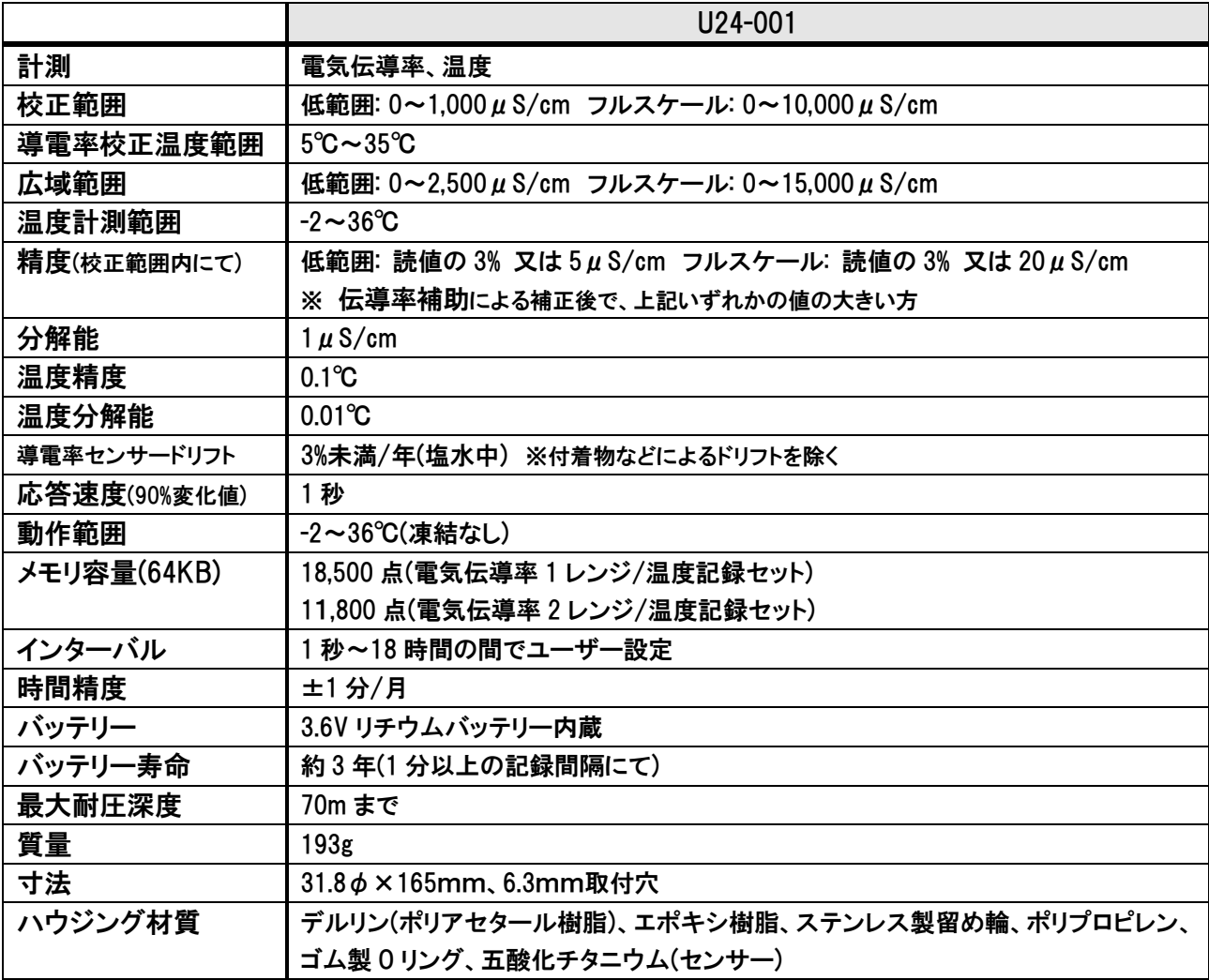

本製品の運用には、ソフトウェア「HOBOware Pro ver. 3.2.0」以上が必要です。ソフトウェアのバージョンが低い 場合は、必ずアップデートを行ってください(ソフトウェアのバージョンは、ソフトウェアを起動し、上部メニュー [ヘルプ]→[HOBOware Pro のバージョン情報]で確認できます)。ソフトウェアのアップデートは、本取扱説明書 P.10 の「(付録 1)ソフトウェアのアップデートについて」を参照ください。

重要:データロガーは、落下などの衝撃により破損する場合がありますので、取り扱いには注意してください。 輸送や持ち運びの際は、緩衝材などを用いて適切に梱包をしてください。 データロガー(Logger Case や Sensor Housing)を分解しないでください。分解するとデータロガーに深刻なダメージが 生じる可能性があります。修理が必要な場合は、販売店に連絡してください。

**Logger Case Sensor Housing** 通信窓:計測時に通信部を 保護する為にキャップを **Sensor Face** 装着して下さい。Sensor Face を鋭利なもので傷つけな いよう注意

【運用ついて】

- U24 データロガーを運用するためには、ソフトウェア HOBOware Pro v3.2.0 以上と伝導率補助 v1.8 以上が 必要です。
- データロガーの通信面にある LED ランプで動作状況を確認することができます。

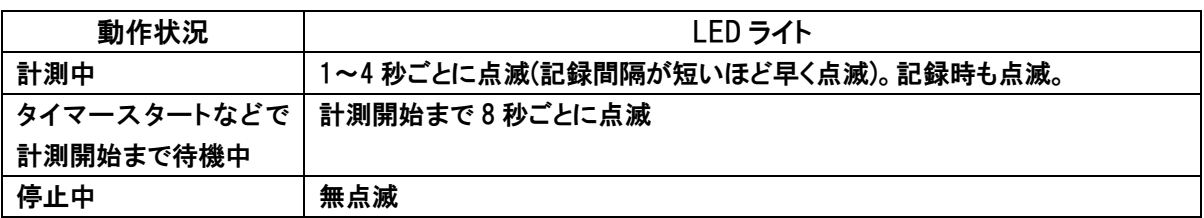

● データロガーは、サンプルとイベントの 2 つのタイプのデータを記録します。サンプルとは、設定した間隔でセ ンサーが計測した記録データのことを指します(1 分毎の温度など)。イベントとは、設定した間隔とは関係なく ロガーの状態に起因する事象の記録のことを指します(バッテリー電圧が低下した時、PC に接続した時など)。 イベントの記録は、ロガーの動作中に起こった出来事を知るのに役立ちます。

【運用の手順】

U24 導電率データロガー(以下、データロガー)は「A.設定→B.設置→C.データ回収」という流れで運用します。

A.設定

設定時には、専用ソフトウェア「HOBOware Pro ver. 3.2.0」以上がインストールされたパソコンと、オプティック USB ベースステーション(BASE-U-4)もしくはウォータープルーフシャトル(U-DTW-1)が必要になります。

- ※ HOBOware Pro が ver. 3.2.0 未満の場合は、必ずアップデートを行ってください。アップデートの手順は、本 取扱説明書 P.10「(付録 1)ソフトウェアのアップデートについて」をご参照ください。
- 1. パソコンのソフトウェアを起動します。
- 2. USBベースステーションもしくはウォータープルーフシャトルを USB接続します(それぞれに付属している取 扱説明書もご参照ください)。
- 3. 付属のカプラーより「カプラーC(COUPLER2-C)」を、USB ベースステーションもしくはウォータープルーフシ ャトルに接続します。
- 4. カプラーの溝(矢印)の部分とデータロガーの矢印が並ぶ位置に合わせて、ロガー本体をカプラーに奥まで しっかりと差し込みます(下図参照)。

センサーの裏側の穴とカプラーの溝が並ぶ位置

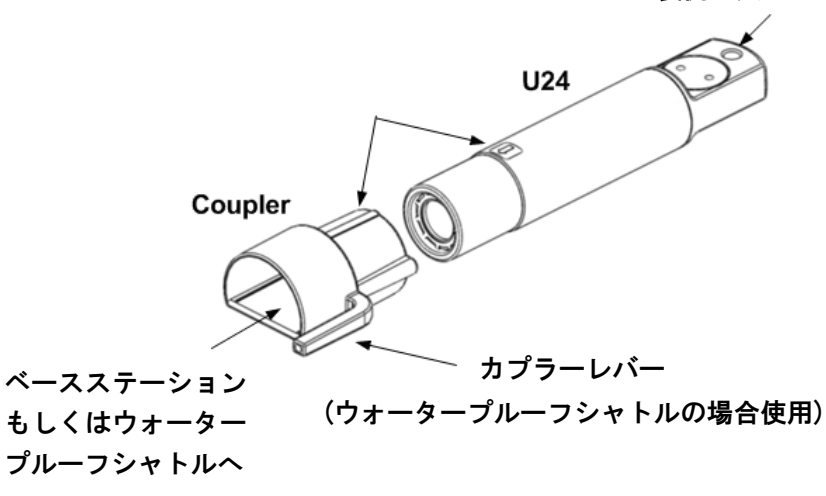

- USB ベースステーション(BASE-U-4)の場合

上記の手順 3 で、正しい位置にデータロガーが挿入されると、USB ベースステーション側面の Status ランプ (緑のランプ)が点灯します。点灯しない場合は、USB、カプラー及びデータロガーの差し込みなど再度確認し てください。

【注意!!】

購入時に通信部分とカプラーの通信線を合わせる「→」シールがロガーに貼付されておりますが、これはあく までも目安のため、初期操作時・使用を続けてからに関わらず、ずれる事があります。

当ロガーは通信部分が少しずれることで定格の 3.60V にならずに初期から"BAD BATTERY"と表記される場 合や、通信が認識されないがあります。

この場合は、下記の図のようにロガーをカプラーに装着して左右に回してずらすことで確実に通信できる場 所を探してください。

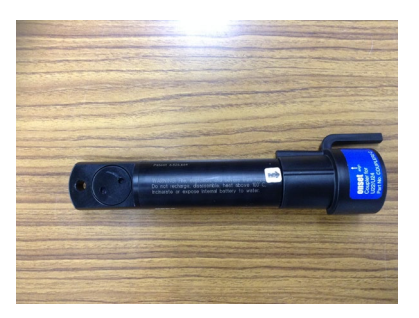

シールでは一直線になっているが、中は下記左図になっている。

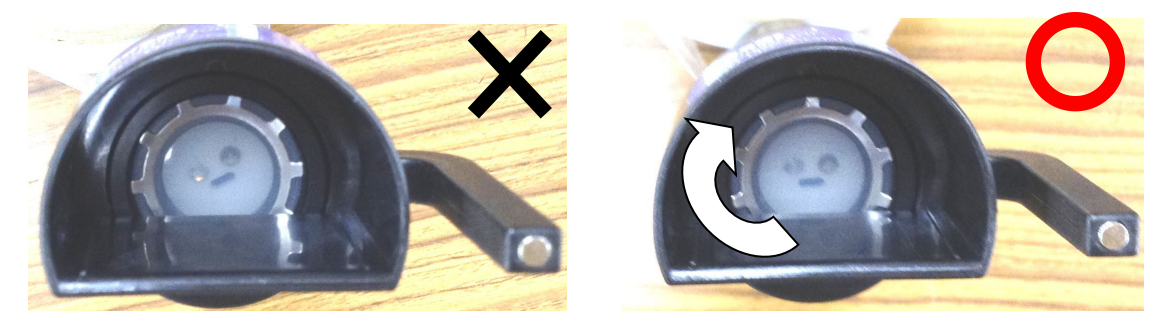

左図の中は通信ポートが回っているため通信不良を起こすので、右図のようにしてください。

- ウォータープルーフシャトル(U-DTW-1)の場合

上記の手順 3 で、正しい位置にデータロガーを挿入した後、カプラーの側面についている L 字型のレバーを ウォータープルーフシャトル本体側に 1 秒程度押し込んでから離します(下写真参照)。押し込んでいるときは 側面の黄色いランプが点灯し、離すと緑のランプが点灯します。ランプが全く点灯しない場合は、USB、カプ ラー及びデータロガーの差し込みを確認し、再度カプラーレバーを押してください。

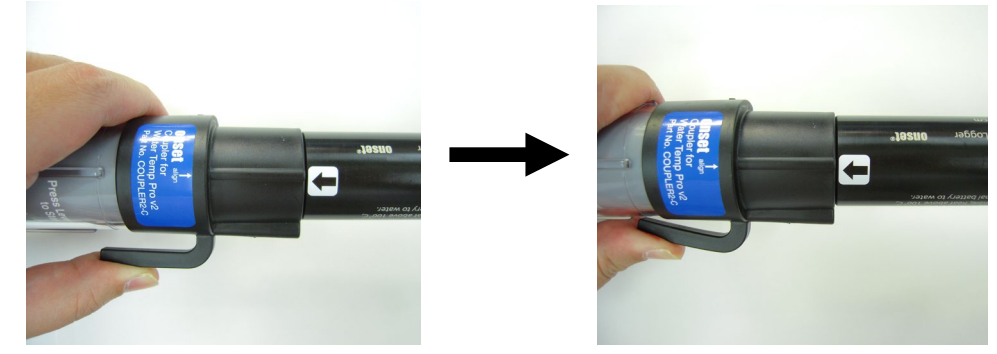

- 5. 緑のランプが点灯している状態で、ソフトウェア画面の上部メニューよりデバイス→開始と進むか、上部ア イコンよりロガーの起動アイコン をクリックします。
- 6. 設定画面(下図)が表示されます。

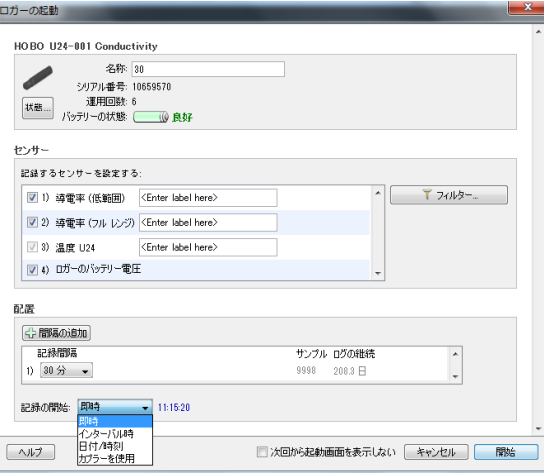

設定画面では、以下の要領で設定します。

- 名称欄に設置場所や実験名などの名前を 半角英数字 で入力します。
- バッテリーの状態欄でバッテリー状態を確認します。
- 記録するセンサーを設定するで、計測するチャンネルを選択します。チャンネルはそれぞれ、1) 導電率 (低範囲)(0~1,000μS/cm)、2) 導電率フルレンジ(0~10,000μS/cm)、3) 温度計測、4)データロガー 内部のバッテリー電圧です。物質の導電率は温度によって変化しますので 3)の温度計測チャンネルは選 択するようにしてください。4)は、主にデータロガーのバッテリー状態(電圧)をチェックする用途で使用しま すが、必ずしも計測する必要はありません。
- 間隔の追加は「マルチロギングインターバル機能(複数記録間隔)」に関するコマンドです。一定の記録間 隔で計測する場合は必要ありません。時間の経過とともに自動的に記録間隔の切り替えを行いたい場合 は、後述の「(付録 2)マルチロギングインターバル機能(複数記録間隔)について」(P.14)を参照ください。
- 記録間隔をプルダウンで表示された時間間隔より選択します。入力した時間に応じて、何日でメモリが一 杯になるかがログの継続の下部に~日と表示されます(バッテリーの消耗は考慮されていません)。
- 「記録の開始」で開始モードを選択します。すぐスタートさせる場合は「即時」、設定した記録間隔に応じて キリのいい時間からスタートさせたい場合は「インターバル時」(計測開始時刻が青い文字で右側に表示)、 指定した開始日時からスタートする場合は「日付/時刻」にチェックを入れて開始日時を入力します。「カプ ラーを使用」は、設定後、再度U24本体をカプラーに差し込んで引き抜いた時点で(カプラー内の磁石を感 知し)計測が開始されます。

重要:USB 通信に支障をきたすことがありますので、設定は 0~50℃の環境内で行ってください。

7. すべての設定が完了したら、画面右下の開始をクリックしてください。

## B. 設置

◆設置の前に(ステータスの確認)

- 1. 設置する前に、以下の手順を行ってください。
- 2. ソフトウェアを起動します。
- 3. 前述(A.設定)の手順でパソコンとデータロガーを接続します。
- 4. ソフトウェア画面の上部メニューよりデバイス→状態と進むか、上部アイコンより デバイスの状態アイ コンをクリックすると、ステータス画面が表示されます(下図参照)。ステータス画面の下部に表示される温 度値が、実際の値近辺を表示していることなどを確認します。

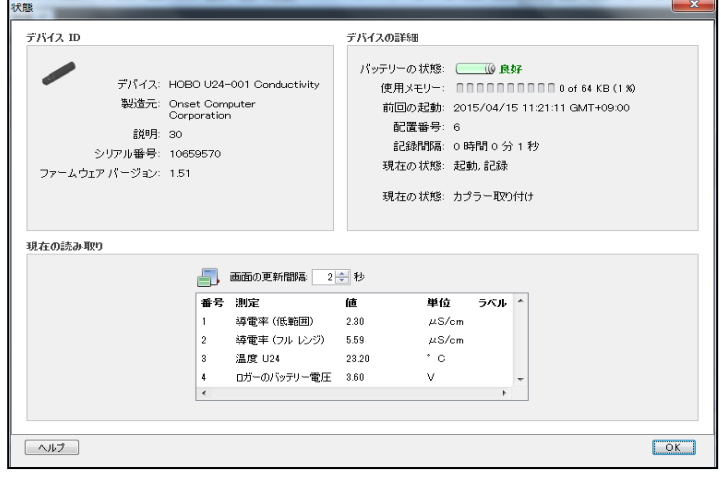

## ◆設置の手順

- 1. 前述(A.設定)の手順で、設定を完了します。
- 2. データロガー本体を水中に設置します。
- 3. 誤差を最小に抑えるため、温度が安定するまでデータロガーを置きます(15 分程度)。
- 4. データロガー本体を軽く叩くか、データロガーに結ばれているひもを引いて、データロガー本体についた泡 を取り除きます。
- 5. 別途携帯した導電率メーターで設置場所の特定伝導率(25℃換算値)を計測し、計測数値、時間、場所を メモしておきます(この数値は後にデータを補正する際に使用します)。水辺で直接計測できない場合は、 ひしゃくなどで水をすくってサンプリングしてください(後述「◆補正値の取得手順」を参照)。
- 6. 設置するデータロガーそれぞれに同じ手順を行います。

◆補正値の取得手順

データ取得後に、ソフトウェア上で計測値のドリフト補正やデータ校正を行うため、別途、校正された導電率メー ターを使用して、計測開始時と計測終了時のデータ(補正値)を取得することが重要です。補正値は、25℃で温 度補償された数値を、取得した時間と場所とともにメモしておきます。メモした補正値は、データロガーからの回 収データを補正するために、ソフトウェアの補正機能「伝導率補助」で使用します。

注:使用する導電率メーターの温度補償計数は伝導率補助と同じでなくてはいけません(海水や塩化ナトリウム 溶液の場合は 2.1%/℃、塩化カリウム溶液である場合は 1.8%/℃)。

正確な補正値を得るためには 2 つの方法があります。①データロガーの設置地点に導電率メーターのプローブ を差し込む方法と、②設置場所からサンプリングした水を入れた容器にデータロガーと導電率メーターのプロー ブを差し込む方法です。いずれの方法でも、なるべく同じ環境でデータを取得するため、データロガーと導電率 メーターのプローブは近くに置く必要があります(接しないように注意してください)。

設置場所の計測値が安定していて、設置したデータロガーの近辺まで手が届く場合は、導電率メーターのプロ ーブを直接近くに差し込む方法で補正値を取得します。一方、設置地点が、塩水と淡水が混ざり合い塩分濃度 が変化しやすい場所や、データロガーの設置地点まで手が届かない場合は、設置地点の水をサンプリングして 容器に入れて、そこにデータロガーと導電率メーターのプローブを置いて補正値を取得します。

- ① データロガーの設置地点に導電率メーターのプローブを差し込む方法
	- 1. データロガーを設置し、ロガーの温度が落ち着くまでしばらく待ちます(おおよそ 15 分程度)
	- 2. データロガー本体を軽く叩くか、データロガーに結ばれているひもを引いて、データロガー本体につい た泡を取り除きます。
	- 3. 別途用意した導電率メーターで、25℃で温度補償された数値を取得し、取得した時間、場所などの情 報とともにメモします。

②設置場所からサンプリングした水を入れた容器にデータロガーと導電率メーターのプローブを差し込む方法

- 1. 設置場所の水をサンプリングして容器に入れます。容器は、データロガーと導電率メーターのプローブ が少なくとも 3cm 程度離して置ける程度の大きさのものを使用します。
- 2. データロガーと導電率メーターのプローブを入れて、温度が落ち着くまでしばらく浸しておきます(15 分 程度、少なくともデータロガーが 3 点記録する間)。
- 3. 導電率メーターで、25℃で温度補償された数値を取得し、取得した時間、場所などの情報とともにメモ します。
- 4. データロガーの記録値のうち、同じような値が連続している場所を伝導率補助で探し、その連続した数 値の最後と、導電率メーターで使用した補正値とリンクします。

注記 : 導電率メーターで計測した導電率値は、温度補償されていない場合は、25℃で温度補償する必要が あります。温度補償の公式は下記の通りです。

 $Cs = Ye / (1 - ((25 - T) * a / 100))$ 

Ye = 計測した導電率値

a =海水や塩化ナトリウム溶液の場合は 2.1%/℃、塩化カリウム溶液である場合は 1.8%/℃(使用する導電率 メーターの温度補償計数は伝導率補助と同じでなくてはいけません)

T = 温度(℃)

◆設置の注意点

本データロガーは、さまざまな場所で容易に設置することができます。コンパクトサイズですので、設置場所に 目立たないように設置することができます。小さい観測孔などに設置する際も便利です。

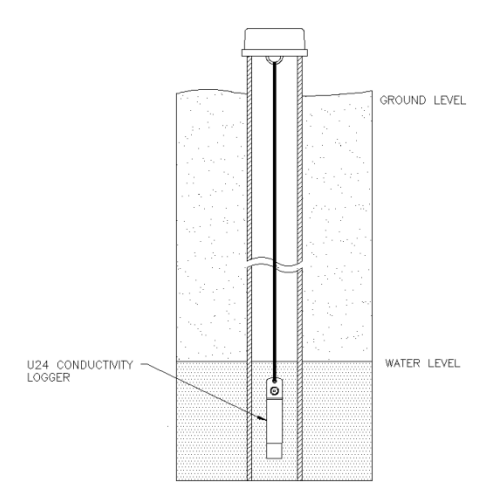

- 別途、携帯の導電率計を使用し、定期的にフィールド校正を行ってください。携帯する導電率計は、設置 場所へ持っていく前に校正を行ってください。
- 計測地点に一定の水流があることを確認してください。
- 河川、池などに設置する場合は、可能であれば、PVC パイプなどでデータロガーを保護してください。その 際、十分な水の循環が得られるように PVC パイプに複数の穴をあけてください。
- 水泡が付かないようセンサー部分は水面に対して垂直に設置し、急激な温度変化を避けてください。
- 凍った水中には設置しないでください。
- センサー部分から、2.5cm 以内に金属を置かないでください。
- 厳しい環境に設置する場合は、保護ケース(HOUSING-U2X)を使用してください。

## C.データ回収

- データ回収やメンテナンスの頻度は、設置場所の付着物(汚染物)の量によります。
- 1. 別途携帯する導電率計を設置場所へ持っていく前に校正します。
- 2. 前述の補正値の取得手順に従い、携帯の導電率メーターで設置場所の特定伝導率(25℃換算値)を計測 し、計測した時間・計測した場所・計測値をメモしておきます。
- 3. 水中からデータロガーを引き上げます(前手順で引き上げていない場合のみ)。
- 4. 設定の際の手順(「A.設定」の項を参照)と同様、データロガーとパソコン(又はウォータープルーフシャトル) を接続します。
- 5. ソフトウェアを起動し、デバイス→読み出しと進むか、上部アイコンよりデバイスから読み出し アイコン をクリックします。
- 6. 計測をストップするかどうか聞いてきます。
- 7. 停止を選択すると計測を停止します。計測を継続する場合は、前述の手順(A.設定)で再度設定が必要で す。この場合、停止後、ロガーの起動でデータロガーをスタートした時点で前回のデータがクリアされます。 停止しないを選択すると、計測は継続したままデータ回収しますので、データ回収後、再度設定する必要 はありません。しかしながら、メモリはクリアされませんので、メモリが一杯になった時点で自動的に計測が 停止してしまいます。

注意 : パソコンを使用せずにウォータープルーフシャトルでデータ回収を行った場合、データロガー側の データはウォータープルーフシャトルに移った後にクリアされます(上記で停止後再設定した状態と一緒に なります)。

- 8. データのダウンロード状況を示すインジケータが消えると、データの保存場所を指定する画面が出てきま すので、保存場所を指定します。データはここで保存した場所からいつでも開くことができます。
- 9. グラフ表示に関する設定画面(プロットセットアップ画面)が表示されます。グラフ表示したいデータにチェッ クを入れて、プロットをクリックします。
- 10. 取得したデータがグラフ表示されます。

【データの分析(補正) – 伝導率補助について】

HOBOware Pro には、計測中、センサーへの付着物などの影響で生じたドリフトを補正するために伝導率補助とい うプログラムがあります。補正を行うには、前述の運用手順の通り、別途携帯した導電率計で計測した数値(計測 開始時/データ回収時)が必要です。伝導率補助を開始するには、保存したデータを開く時または前述のデータ回 収手順 9 で表示されるプロットセットアップ画面で「伝導率補助」を反転選択した状態で Process…をクリックします (下図参照)。

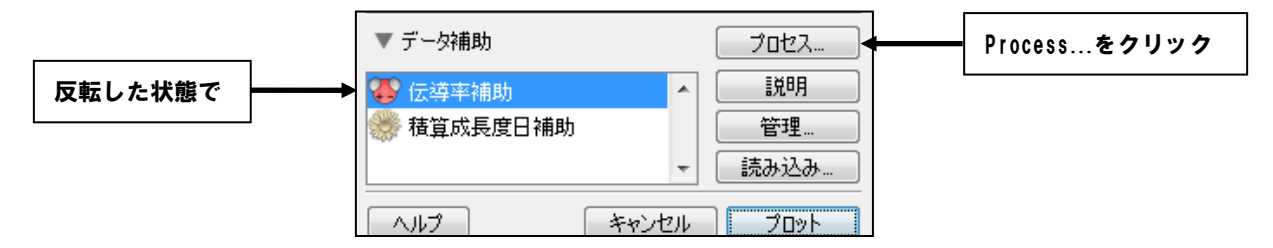

伝導率補助画面が開きます(下図)。

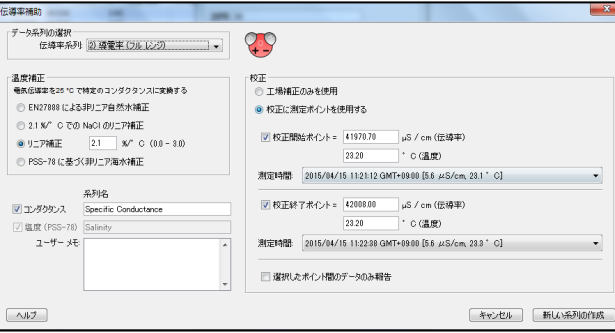

以下の要領で設定をします。

- データ系列の選択で補正を行うデータを選択します。
- 温度補正で 25℃の特定導電率に換算する際の温度補償の関数を選択します。
- EN27888 による非リニア自然水補正は、EN 規格に沿った温度補償を使用します。
- 2.1%での NaCl リニア補正は、1℃毎に 2.1%で直線的な温度補償を使用します。
- リニア補正 ~ %/℃は、1℃毎に~に入力した数値で直線的な温度補償を使用します。
- PSS-78 に基づく非リニア海水補正は、PSS 規格に沿った温度補償を使用します。
- コンダクタンスにチェックを入れ系列名に任意で名前を入力すると、校正内容を反映した導電率のグラフが 作成されます。
- 塩度にチェックを入れ系列名に任意で名前を入力すると、導電率数値を元に塩分グラフが作成されます。
- 校正の欄では、校正の内容を入力します。
- 工場補正のみを使用を選択すると、機器本体への工場での校正のみを元にします。
- 校正に測定ポイントを使用するを選択すると、計測開始時及びデータ回収時に、携帯した導電率計で別途 計測した数値を元に校正を行います。校正開始ポイントにチェックを入れて計測開始時に計測した数値、温 度を入力し、測定時間で計測した時間を選択します。続いて、校正終了ポイントにチェックを入れ、データ回 収時に計測した数値、温度を入力し、測定時間で計測した時間を選択します。
- 選択したポイント間のデータのみ報告にチェックを入れると、上記で選択した校正開始ポイントと校正終了 ポイントで指定した時間の間だけのグラフを作成します。
- すべて設定したら、新しい系列の作成をクリックします。プロットセットアップ画面に戻り、新たなグラフ項目 が追加されますので、チェックを入れた状態で右下のプロットをクリックします。

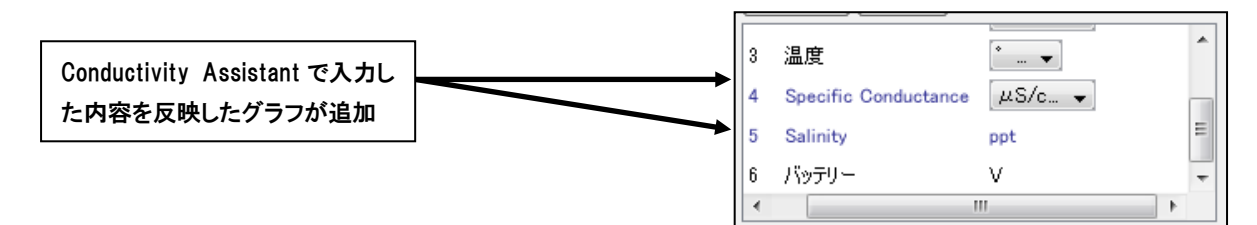

【メンテナンス】

最善の運用状態を保つため、下記メンテナンスを定期的に行ってください。

センサー部分の洗浄

水道水を入れたコップに、食器用洗剤や生分解性の石鹸を少量加え、清潔な綿棒で混ぜ合わせます。その綿 棒を使ってセンサー表面を清掃し、きれいな水もしくは蒸留水などですすぎます。決して、鋭利な道具でセンサ ー表面を傷つけないよう気を付けて作業を行ってください。

生物付着による影響

生物や植物が付着すると、データロガーの精度が損なわれます。特に、センサー部に生物や植物が繁茂する と、センサーの機能を阻害し、使用不能に至ることがあります。設置場所に水生生物が多い場合は、定期的に データロガーをチェックしてください。

溶剤による影響

設置する前にデータロガーの材質に合わない水溶物質が無いことを確認してください。データロガーの材質は、 仕様を参照ください。

【バッテリー】

 バッテリー寿命 - 通常、バッテリー寿命は 3 年以上ですが、実際は使用頻度、記録インターバル、使用時及 び保管時の温度によって異なります。頻繁に 1 分以内の記録インターバルで運用したり、35℃以上の温度帯 で保管または運用を行ったりした場合は、消耗を非常に早め、1年以内に寿命をむかえる場合があり、この 場合は製品の保証期間内であっても有償での電池交換・修理対応となります。たとえば、1 分以内のインタ ーバルで記録し続けた場合の寿命は、おおよそ 1 カ月となります。

3年のバッテリー寿命を保つには、0~25℃の環境で 1 分以上のインターバルでの運用が条件となります。

- バッテリー電圧 データロガーは、バッテリー電圧が3.1V より低くなると"不良バッテリー"とデータファイルに 記録します。"不良バッテリー"の記録が頻繁に見られたり、電圧が繰り返し 3.3V より低くなった場合は、バッ テリーが消耗しています。バッテリー交換を希望する場合は、販売店へ連絡ください。
- バッテリー交換 メーカーが所在する米国工場でのみ行えます。決して、ユーザー自身でバッテリー交換を 行おうとしないでください。データロガーを分解すると重大なダメージが生じ、保証期間内でも保証が適用さ れなくなります。

警告!:ロガーは切り開かない。焼却しない。100℃以上に加熱しない。再充電しない。バッテリーの中身を水に さらさない。ロガー及びバッテリーの処分はその国・自治体の法規に従うこと。

> 製造者:米国オンセットコンピュータ社 輸入販売元:パシコ貿易株式会社 〒113-0021 東京都文京区本駒込 6 丁目 1 番 21 号 コロナ社第3ビル TEL:03-3946-5621 FAX:03-3946-5628 e-mail: [sales@pacico.co.jp](mailto:sales@pacico.co.jp) URL:[http://www.pacico.co.jp](http://www.pacico.co.jp/)

注記:全ての記載事項は、英文マニュアル(HOBO U24 Conductivity Logger)が正規の内容です。本和文取扱説明書は、英文マニ ュアルの参考としてご使用ください。